## viewbook.com

## Use a 123reg Domain With Your Viewbook Account

1 Login to your 123reg.co.uk account and click "Domain name overview."

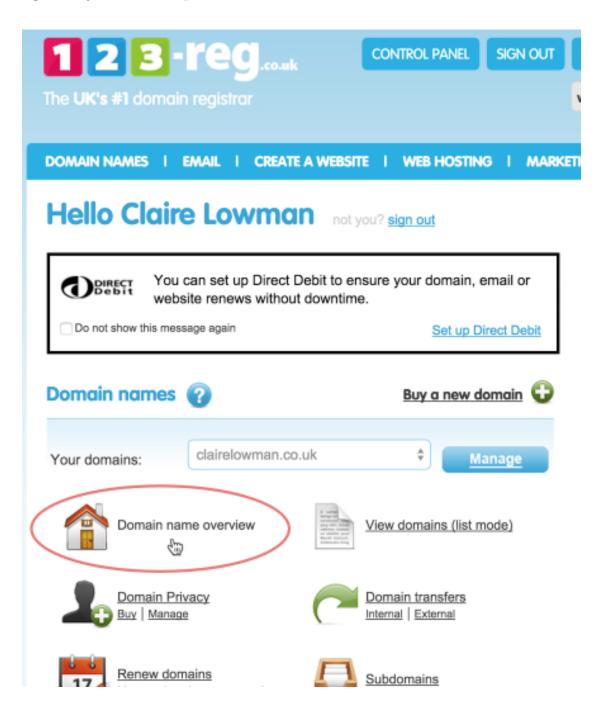

A list of domain names will appear. Click on the domain name you want to set up.

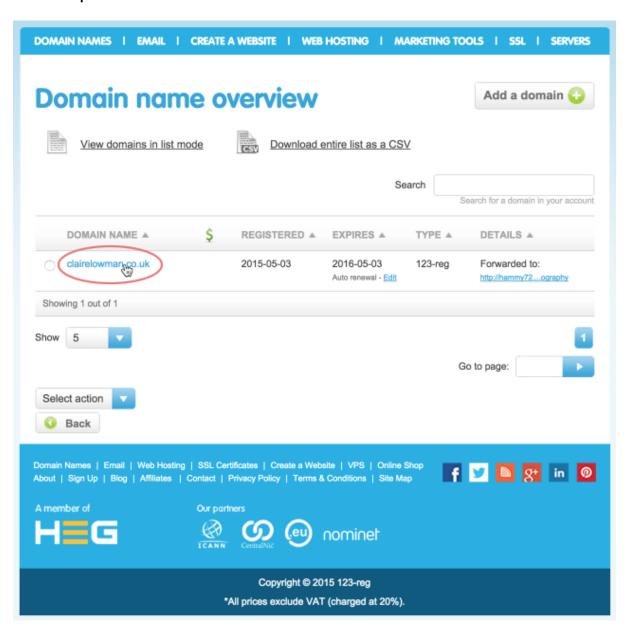

**3** Duplicate the CNAME and @ A record settings in the following image. DO NOT change the MX records. Those are for e-mail. You are only concerned with the www CNAME and the @ A record. If you don't see an @ A record create one. If you do not see a www CNAME create one. The @ A record needs to be 174.129.219.149. The www CNAME needs to be sites.viewbook.com.

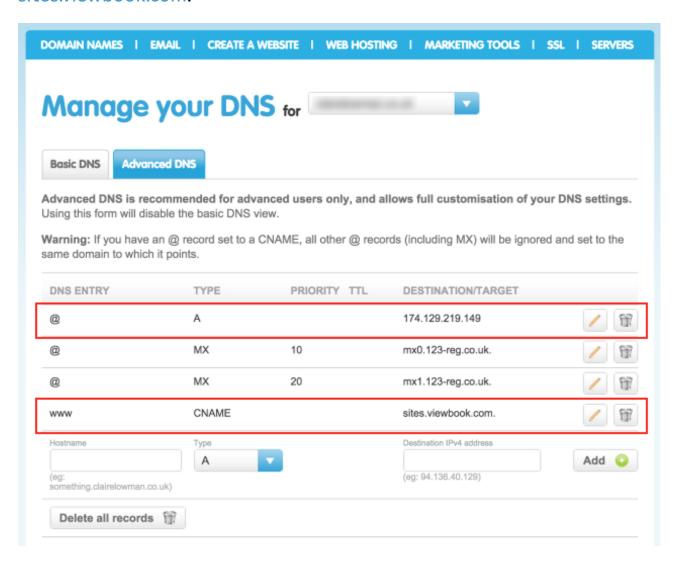